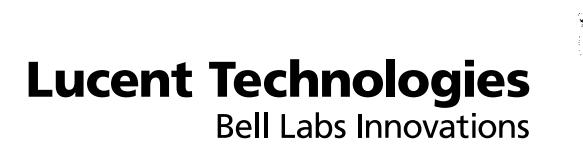

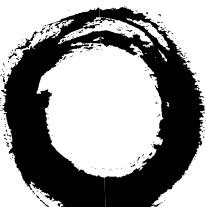

# **AnyMedia® Element Manager-Broadband:**

Software Release Description

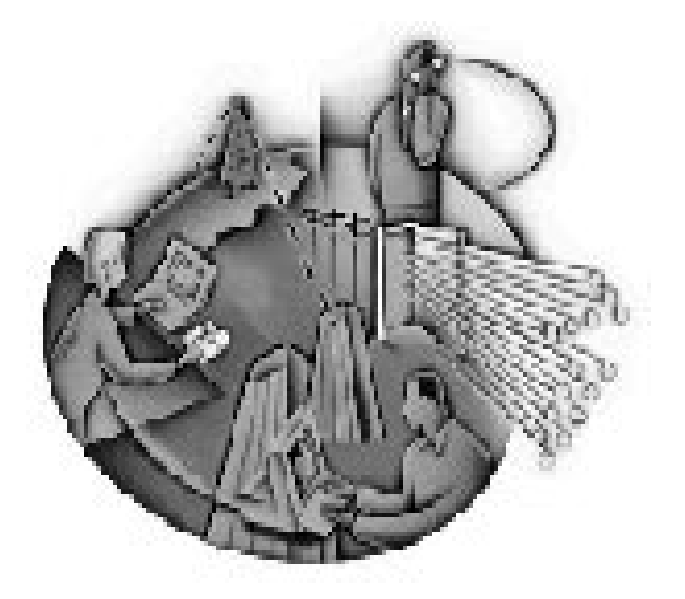

363-211-322 AEM-BB Release 1.3 Version 1.0 March 2000

**Lucent Technologies – Proprietary** This document contains proprietary information of Lucent Technologies and is not to be disclosed or used except in accordance with applicable agreements.

> Copyright  $@$  2000 Lucent Technlogies All Rights Reserved

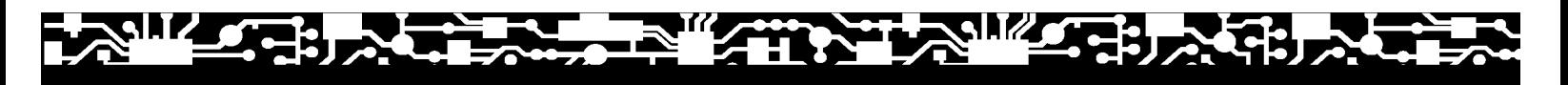

#### **Copyright © 2000 Lucent Technologies. All Rights Reserved.**

This material is protected by the copyright laws of the United States and other countries. It may not be reproduced, distributed, or altered in any fashion by any entity (either internal or external to Lucent Technologies), except in accordance with applicable agreements, contracts or licensing, without the express written consent of the Customer Training and Information Products organization and the business management owner of the material.

For permission to reproduce or distribute, please contact the following:

Product Development Manager In the United States, call 1 800 645 6759; in other countries, call 1 317 322 6847.

#### **Notice**

Every effort was made to ensure that the information in this Information Product (IP) was complete and accurate at the time of printing. However, information is subject to change.

### **Trademarks**

HP is a registered trademark of Hewlett-Packard. Netscape is a registered trademark of Netscape Communications Corporation. Netscape FastTrack is a registered trademark of Netscape Communications Corporation. Solaris is a registered trademark of Sun Microsystems, Inc. Sun and SunOS are trademarks of Sun Microsystems, Inc. Sun Microsystems is a registered trademark of Sun Microsystems, Inc. UNIX is a registered trademark, in the United States and other countries, licensed exclusively through X/Open Company, Ltd. Windows is a registered trademark of Microsoft Corporation. AnyMedia is a register mark of Lucent Technologies, Inc.

### **Ordering information**

The order number for this IP is 363-211-322. To order this document, contact Lucent Technologies as follows. In the United States, call 1 888 LUCENT8 (1888 582 3688); in other countries, call your Lucent Technologies Market Manager.

#### **Support telephone numbers**

### **Technical Support Telephone Number**

Technical assistance can be obtained by calling the Regional Technical Assistance Center (RTAC) for in-hours and emergency out-of-hours support at the following numbers. In the United States, call 1 800 225 RTAC; outside of the United States, call 1 630 224 4672.

#### **Information Product Support Telephone Number**

The following information product support telephone numbers can be used to report errors or to ask questions about the information in the IP. In the United States, call 1 800 645 6759; outside the United States, call 1 317 322 6847.

...........................................................................................................................................................................................................................................................

Developed by Lucent Technologies Customer Training and Information Products.

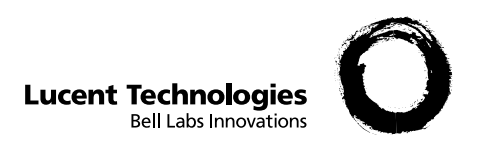

# 1 Software release description

### ............................................................................................................................................................................................................................................................ **Overview**

**Purpose** This Software Release Description (SRD) provides information about the *AnyMedia® Element Manager-Broadband (AEM-BB)* software release R1.3. For this release, the software and associated documentation consist of the following:

- AEM-BB R1.3 CDs
	- *AnyMedia® Element Manager-Broadband SID-C037-08 (disk 1)*
	- *AnyMedia® Element Manager-Broadband SID-C037-09 (disk 2)*
- AEM-BB R1.3 documentation
	- *AnyMedia® Element Manager-Broadband: Administrator's Guide R1.3*
	- *AnyMedia® Element Manager-Broadband: User's Guide R1.3*

Additional information about the AEM-BB software package (including the version number) can be obtained by clicking on the **Description** button on the Launch page and then clicking on the "Version Information" hyperlink on the About page.

- **Compatibility** This release of the AEM-BB software is compatible with AFM software loads R1.1.2 and R 1.4 and manages the following network elements:
	- *AnyMedia® Access System*
	- *AnyMedia® Access Interface Unit (AIU)*
	- *AnyMedia® Access Interface Unit Expansion (EAIU)*
	- *AnyMedia® Access Interface Unit Remote (RAIU)*
	- **Contents** This SRD contains the following sections, which begin on the referenced page:

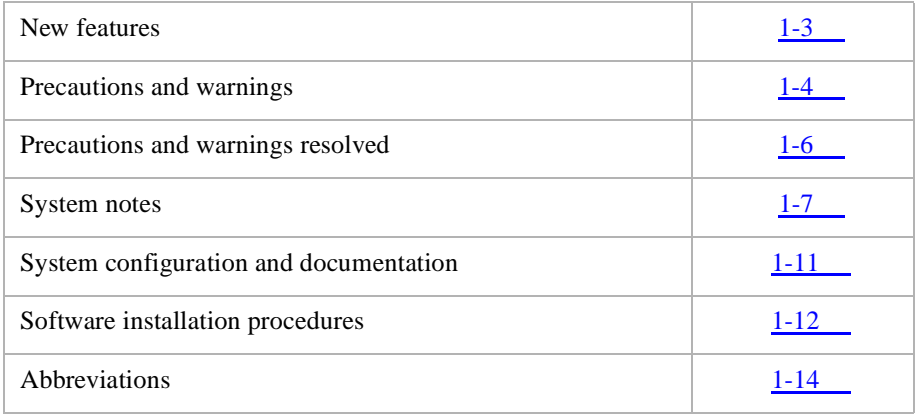

 $\Box$ 

# <span id="page-4-0"></span>New features

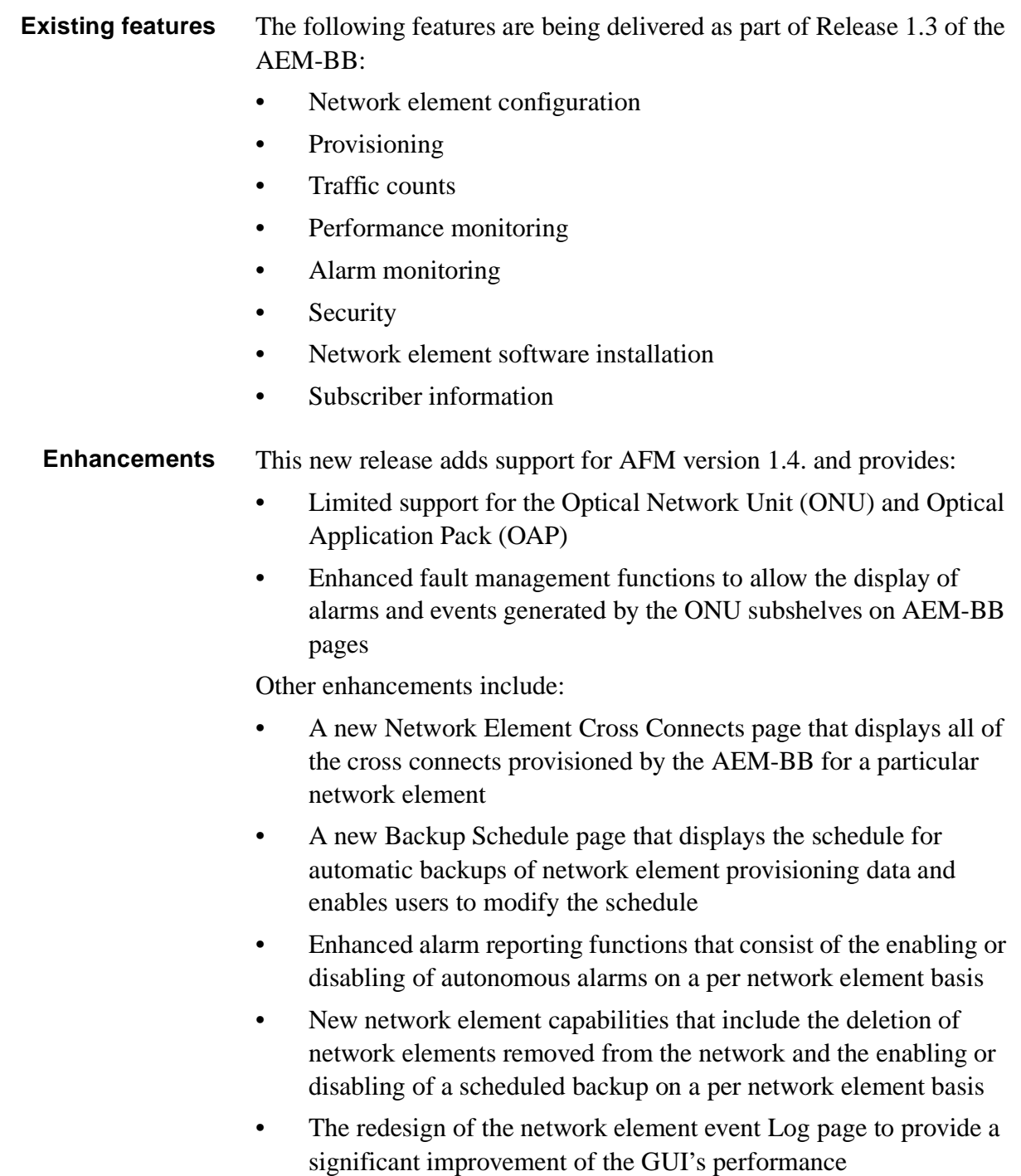

............................................................................................................................................................................................................................................................

............................................................................................................................................................................................................................................................

 $\Box$ 

# <span id="page-5-0"></span>Precautions and warnings<br>
expansion of the contract of the contract of the contract of the contract of the contract of the contract of the contract of the contract of the contract of the contract of the contract of the con

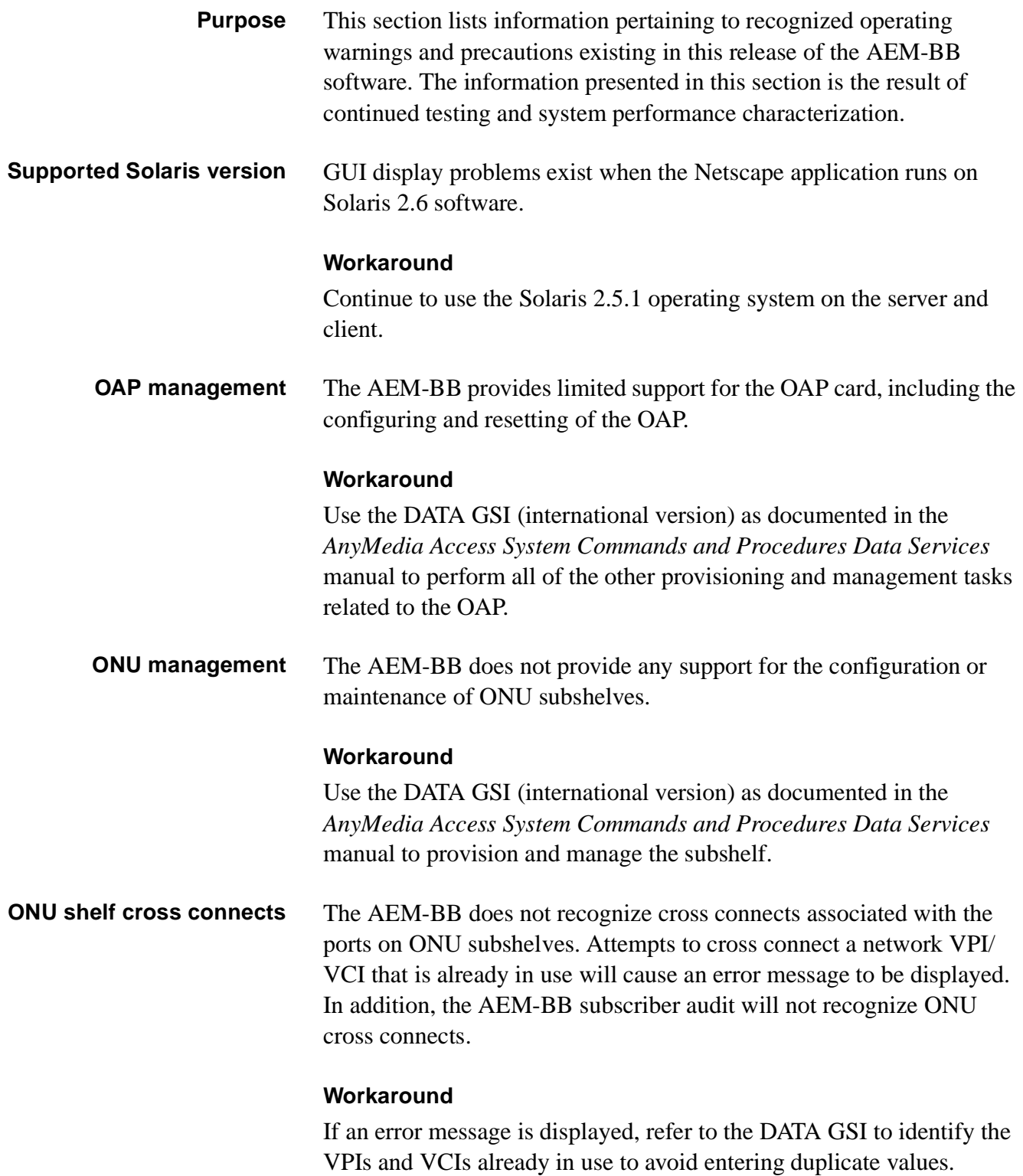

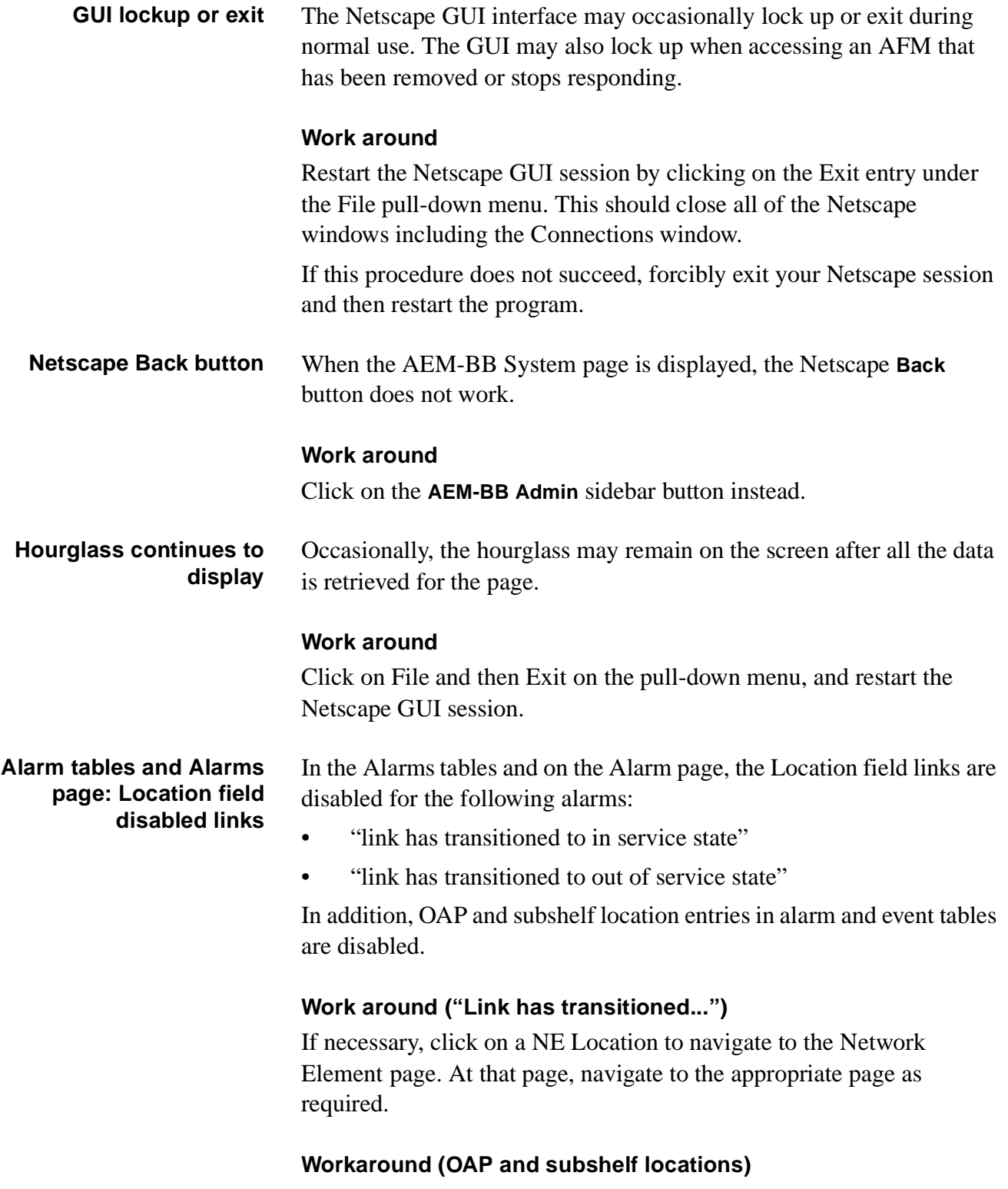

Use the DATA GSI to manage the OAP and subshelf hardware.

............................................................................................................................................................................................................................................................

 $\Box$ 

# <span id="page-7-0"></span>Precautions and warnings resolved

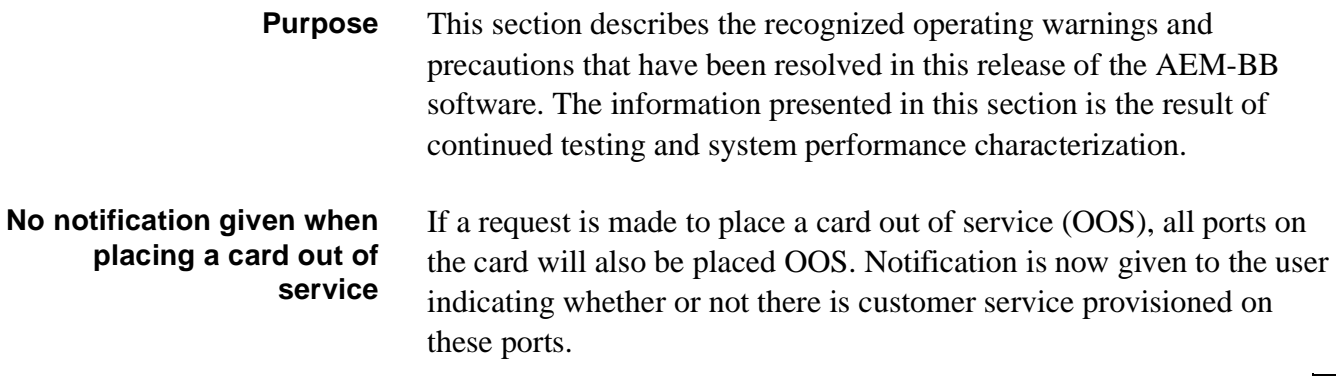

<span id="page-8-0"></span>**Engineering rules** The following engineering rules are recommendations that help ensure the acceptable performance of the AEM-BB server. For this release, the recommended number of network elements and ADSL lines are provided in the following table.

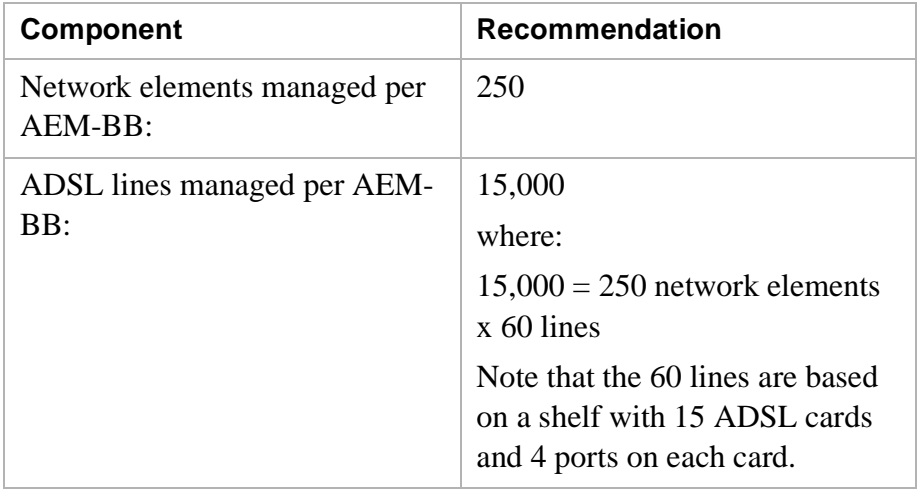

### **Table 1-1 Recommended specifications**

To ensure acceptable system response times, it is recommended that all ADSL lines on a network element be associated with a single subscriber entry. This approach will minimize the number of subscribers defined in the system while distributing the number of ADSL lines among the subscribers.

It is expected that a separate accounting system will be used to record end-customer service and billing information.

**Alarm and events Location fields** Each Location field in the AEM-BB Alarms table and events log now displays the location of the shelf-card-port. If the displayed location is associated with an OAP or a subshelf, the link in the Location field is disabled.

............................................................................................................................................................................................................................................................

### **How to manually define a network element**

A network element can be manually defined as follows:

- Edit or create an */opt/adslem/config/afmhosts* file.
- Then, list the IP addresses of the AFMs that are not being automatically discovered in this file.

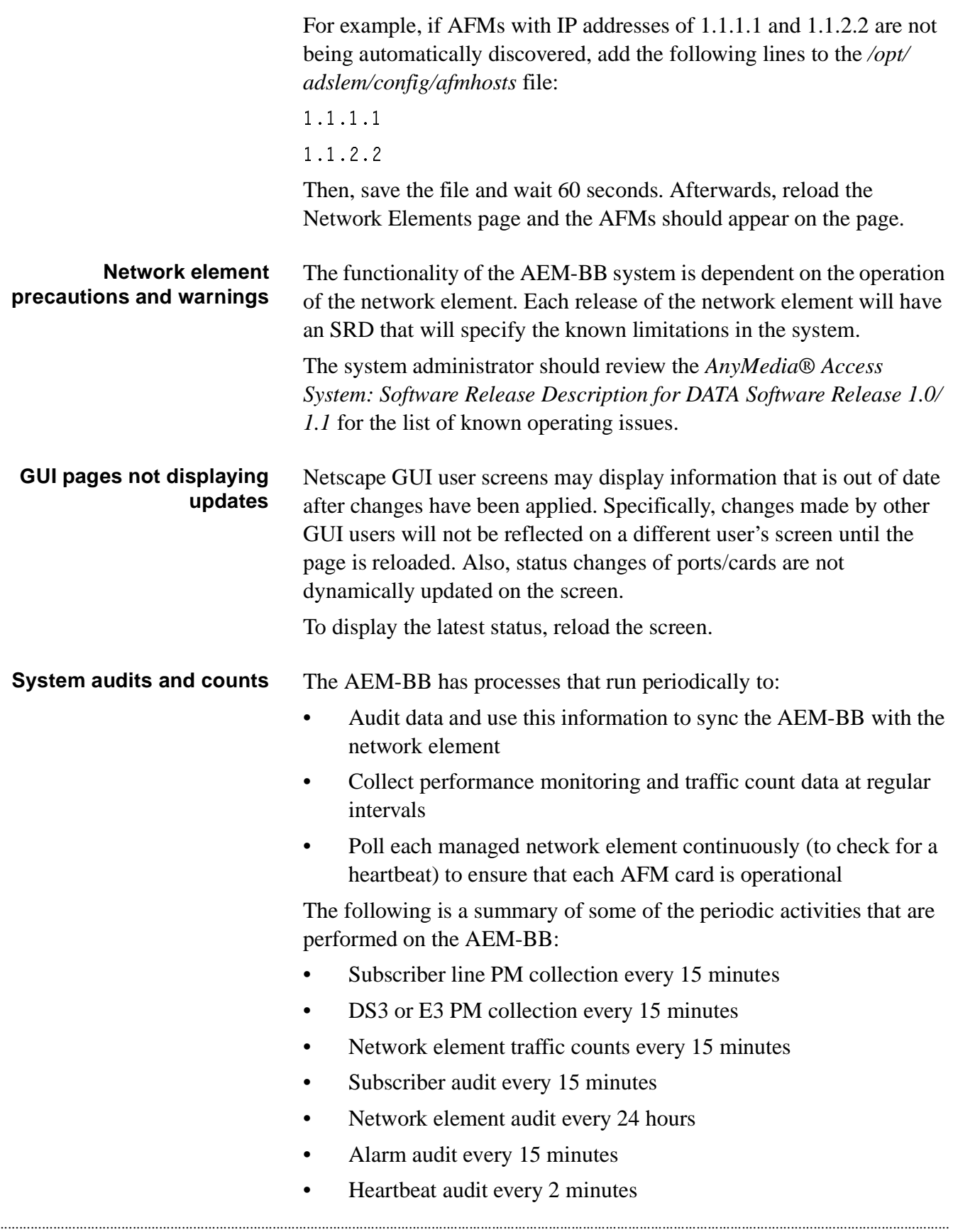

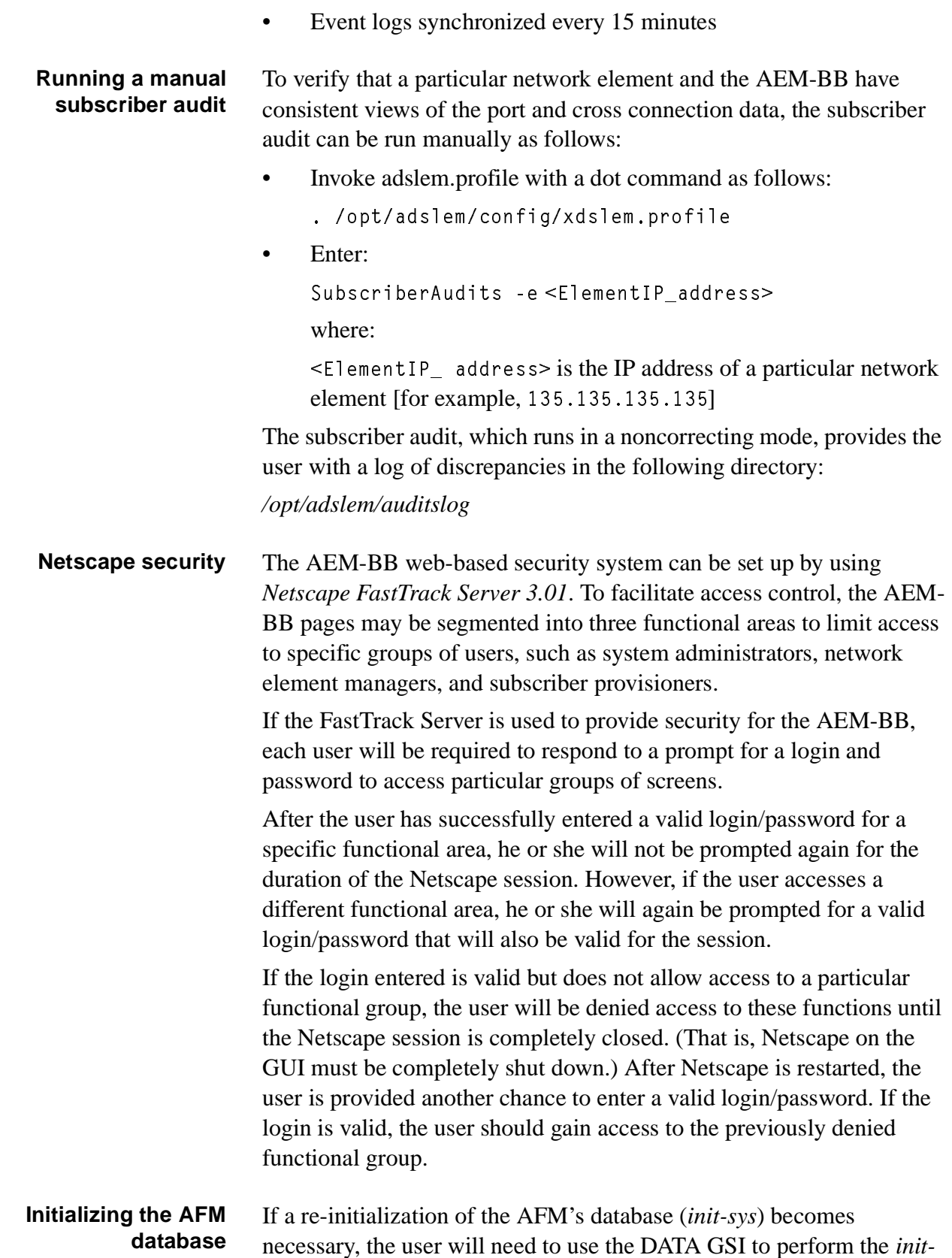

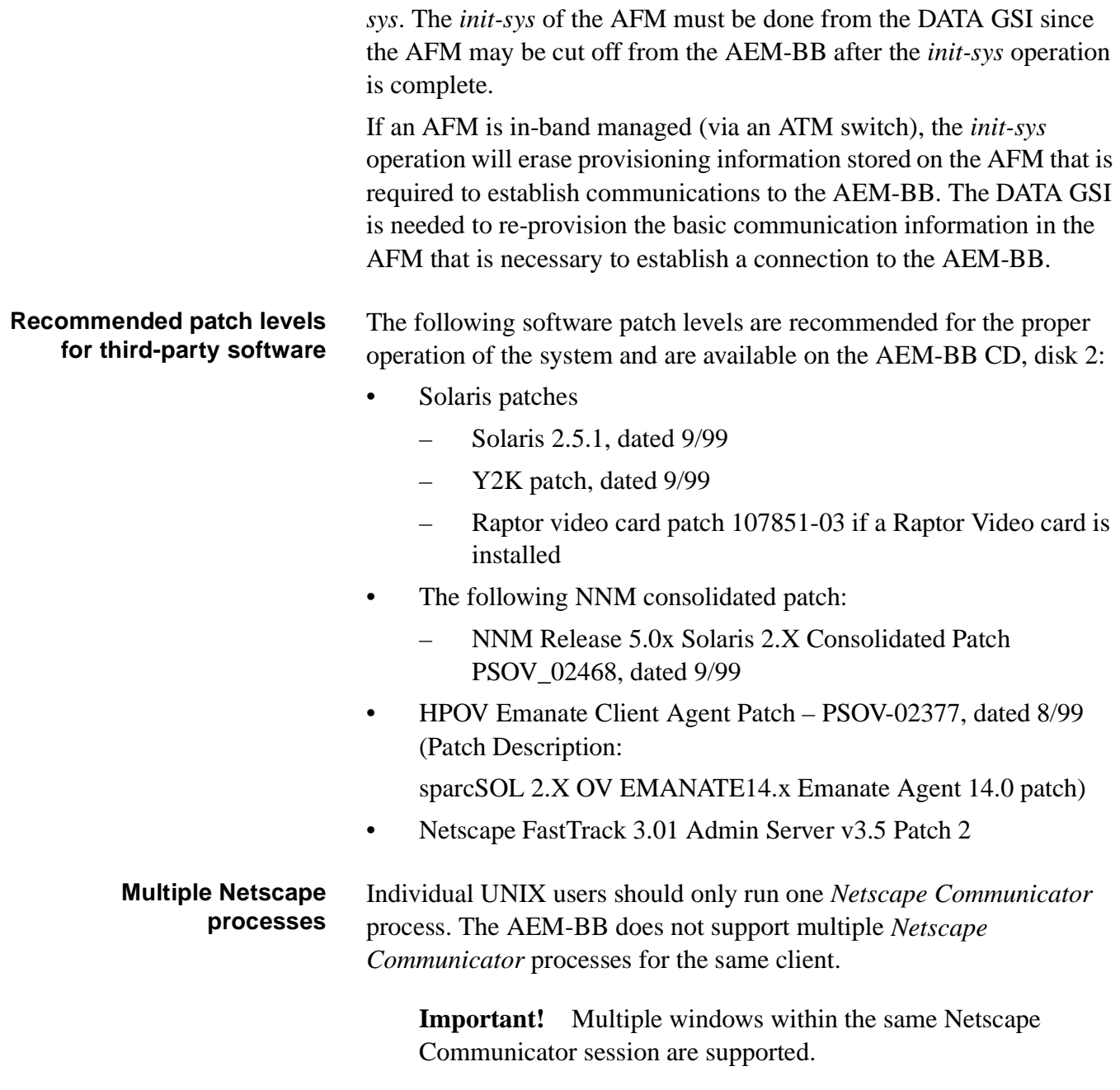

 $\Box$ 

 $\Box$ 

### <span id="page-12-0"></span>**AEM-BB configuration in a multi-AEM-BB network**

One and only one AEM-BB should manage a network element. If autodiscovery is to be employed in a multi-AEM-BB network, then subnetting must be used. The network elements that are to be managed by a single AEM-BB should be on the same subnet.

If you are not using subnetting, then the */opt/adslem/config/afmhosts* file should be populated with the IP address of each network element to be managed by that AEM-BB.

............................................................................................................................................................................................................................................................

# <span id="page-13-0"></span>Software installation procedures

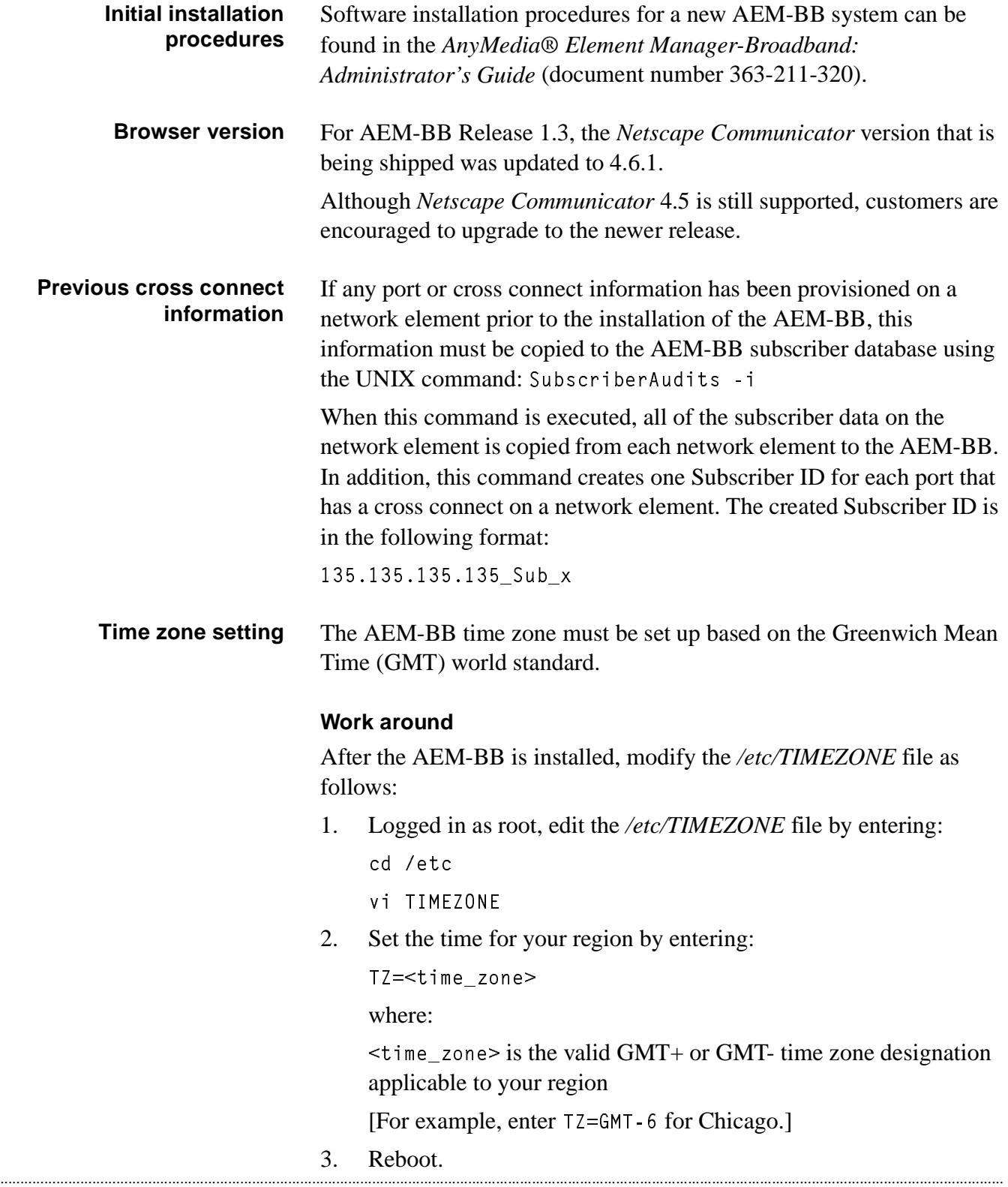

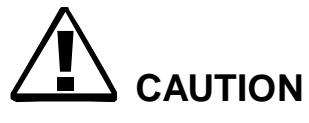

*Do not use the other naming conventions for the time\_zone (for example, TZ=US/Central).* 

## **Software upgrade procedures**

Software installation procedures for upgrading an AEM-BB system to a newer release of software can be found in the *AnyMedia® Element Manager-Broadband: Administrator's Guide* (document number 363- 211-320).

**Important!** When upgrading AEM-BB software from R1.2.x to R1.3, edit the */etc/system* file to modify the value for SEMMNU from 30 to 300. After this value is updated, reboot the system to enable the change to become effective.

............................................................................................................................................................................................................................................................

 $\Box$ 

## <span id="page-15-0"></span>............................................................................................................................................................................................................................................................ Abbreviations

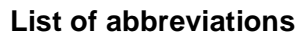

The following abbreviations are used in this SRD:

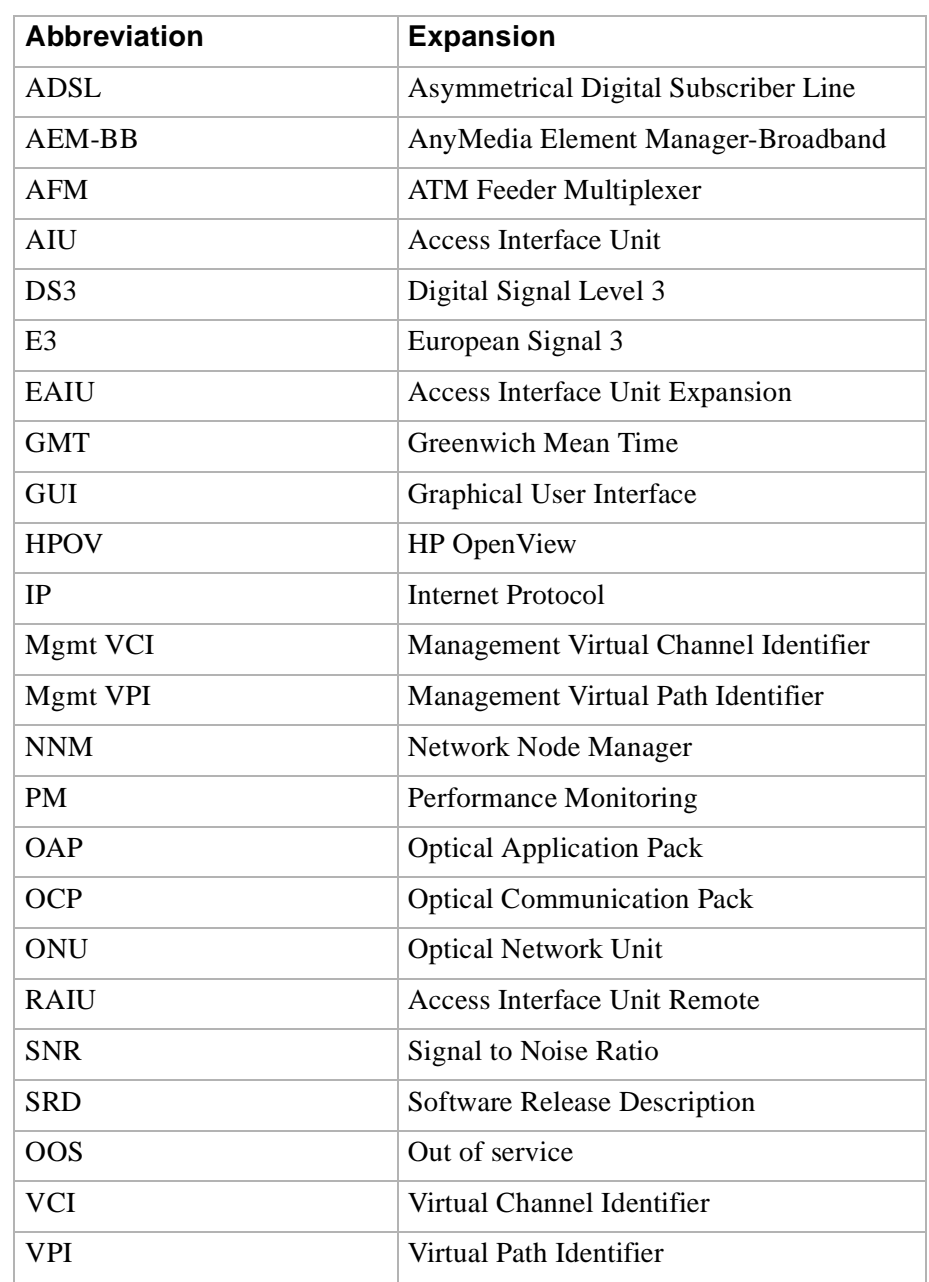

 $\Box$